## **HyperWorksTips + Tricks**

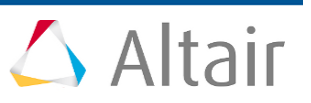

### **#1248: HyperMesh – Model Checker**

**Product:** HyperMesh **Product Version**: HyperMesh 12.0 and above

## **Topic Objective**

Model Checked in HyperMesh

### **Topic Details**

Model Checker is invoked by clicking **Tools > Model Checker.** There are two levels of checks available:

- Model Checker Elements checks the quality of the elements.
- Model Checker Solver checks the models for errors and warnings. The following solvers are supported: LS-DYNA, OptiStruct, RADIOSS, Nastran, Abaqus and ANSYS.

Upon invoking the Model Checker – Solver, a browser tab appears. The following folders are available: Error: This folder contains the list of checks performed. The solver will not run if there are errors.

Warning: This folder contains the list of checks performed, which are either warnings from the solver or general warnings. The solver will still run with these warnings.

Info: There is more for information on the content of the model

#### **Running Model Checker**

In the Model Checker tab, you can select the list of checks to be performed before running the Model Checker. Selections can be made using the SHIFT and CTRL keys for multiple selections. If nothing is selected and the Model Checker is run, then all checks are performed.

The Model Checker context menu provides options to show, hide and isolate, cross reference entities, apply auto correction (if an auto correction is applicable for the selected error), apply manual corrections and card edit.

#### **Status of the Results**

If the Model Checker tab is open and any changes are made in the model, then Model Checker is automatically rerun. The checks that are rerun are determined by the entity that is affected. For example, if a material card is edited all checks related to material are rerun.

Note: For large models, checking the model could take some time. It is recommended that if other major operations are being performed in the model (other than fixing errors using the right-click context menu of auto correction or manual correction), to close the Model Checker tab and perform these operations first. Then, rerun the Model Checker if needed. For example, importing a model while the Model Checker browser is open can delay the operations.

Checks that are related to attribute values works on explicitly defined values. If no value is defined (field is blank) then the Model Checker will not interpret this as zero.

# **HyperWorksTips + Tricks**

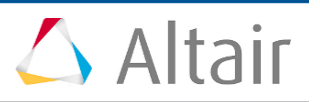

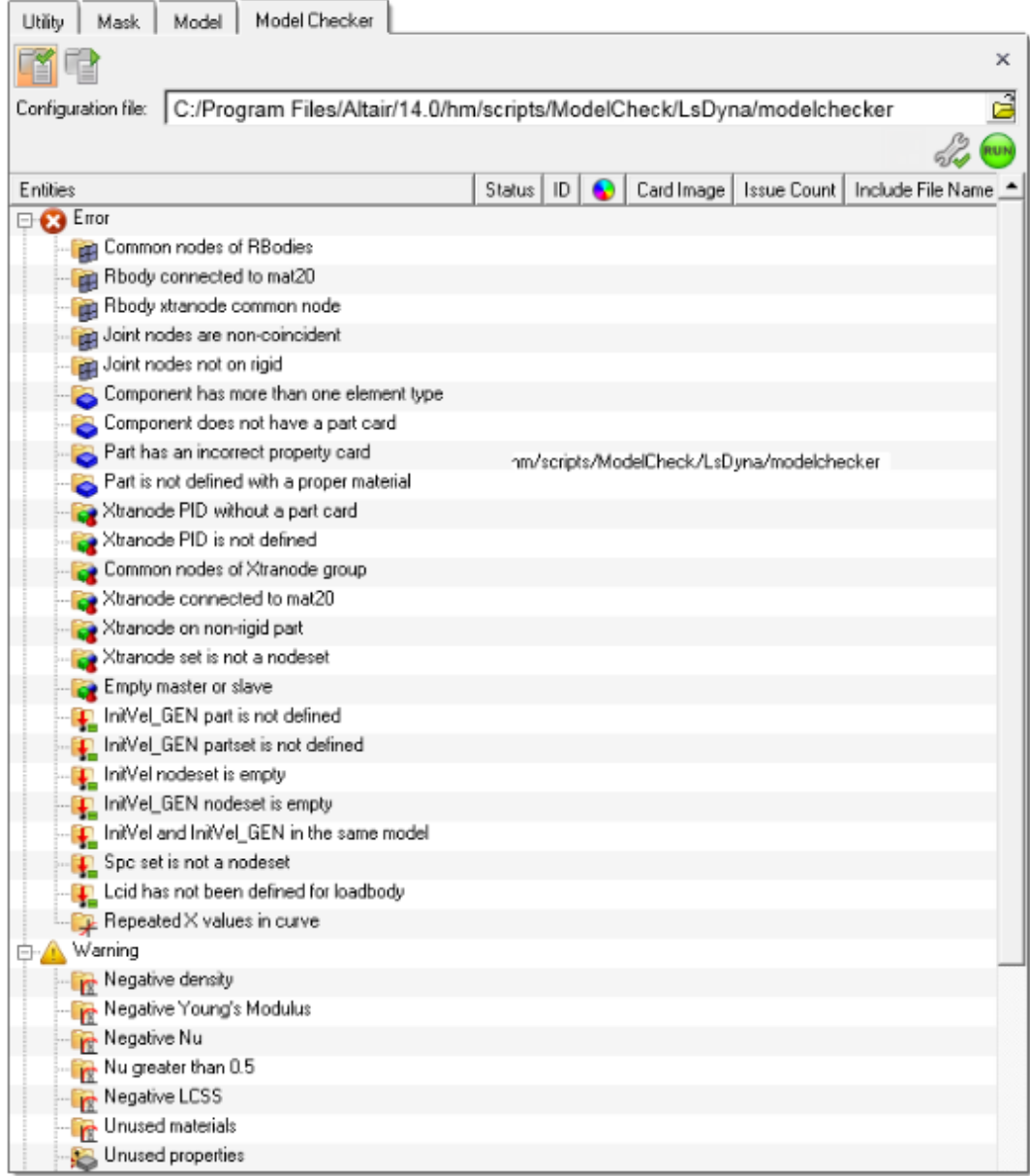